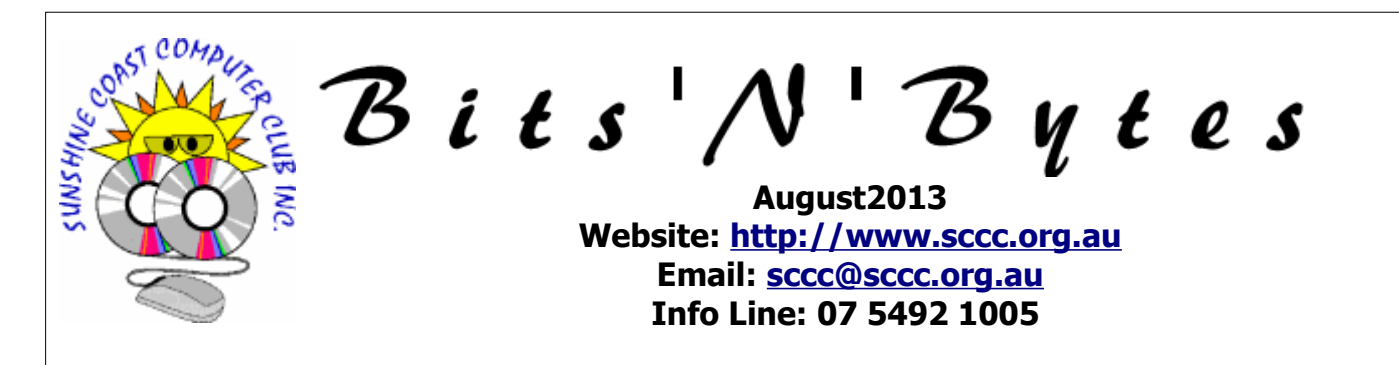

# **The Official Magazine of the Sunshine Coast Computer Club Inc.**

# **What's in this month's edition...** [From The Editor – Judy Smith.](#page-1-0)......................................................................................................................2 [Reports.](#page-2-0).......................................................................................................................................................3 [Wireless Security and Risk Management - Peter Daley.](#page-3-0)...................................................................................4 [Bits and Pieces.](#page-4-0)............................................................................................................................................5 [Mountain Lion Notes 15– Macintosh Keyboard Tools 3 – Ian Stringer.](#page-5-0)..............................................................6 [Jean's Jottings.](#page-6-0).............................................................................................................................................7 [Linux Computer Install– Alan Rice.](#page-7-0)................................................................................................................8 [Scam Watch.](#page-8-0)................................................................................................................................................9 [Importing Contacts Into A Table – Apple iWORK 09.](#page-9-0).....................................................................................10 [Reviews.](#page-10-0)....................................................................................................................................................11 [Raffle.](#page-11-0)........................................................................................................................................................12 [Corporate Members .](#page-12-2)..................................................................................................................................13 [Welfare Officer .](#page-12-1).........................................................................................................................................13 [Find Your Membership Number.](#page-12-0)...................................................................................................................13 [Classified Ads.](#page-13-0)............................................................................................................................................14 [Surf Watch - Members Web Sites...Submit Yours.](#page-14-2).........................................................................................15 [Your Committee.](#page-14-1).........................................................................................................................................15 [Club Intranet.](#page-14-0).............................................................................................................................................15 [SCCC Membership Application/Renewal Form.](#page-15-0)..............................................................................................16 What's **... General Meeting– 3pm Thursday 1st August 2013 at Buderim**  $on...$

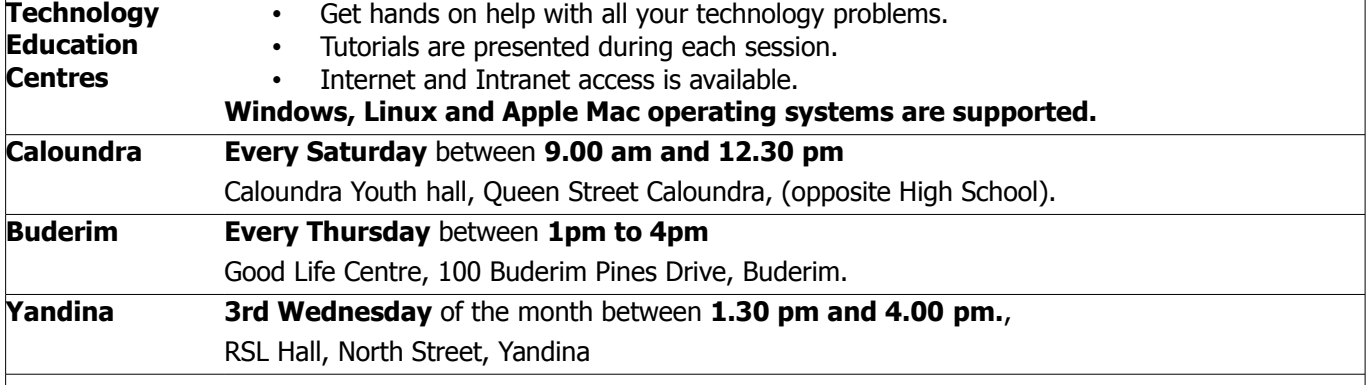

# **Notice about SCCC Monthly General Meetings**

The SCCC Monthly Meetings alternate between the Caloundra and Buderim venues. In Caloundra the meeting is held on the first Saturday of the month and in Buderim the meeting is held on the first Thursday of the alternate month.

# **The next Monthly Meeting will be held at Buderim 1st August 2013**

# <span id="page-1-0"></span>**From The Editor** – Judy Smith

Bits'N'Bytes is produced monthly from February to December each year.

**Contributions** for the newsletter are always welcome. Please send copy for the next issue to reach the editor as early as possible after the monthly meeting or by the deadline: 26 August 2013

Email: [editor@sccc.org.au](mailto:editor@sccc.org.au%20) or Snail Mail: The Editor PO Box 384, Caloundra, Qld 4551.

#### **This magazine is created with OpenOffice and produced in printed form and also electronically in PDF format.**

**Copyright** - material in this newsletter may be copied in other publications provided that copyright rests with the Sunshine Coast Computer Club Inc., This permission is on condition that reference is made to SCCC (with original published date) in the reprinted item.

**Liability** - Although articles in this newsletter are checked for content, no warranty can be given for any loss resulting from the use of material in the newsletter. Articles and advertisements are printed in good faith and views and opinions are not necessarily those held by the club.

**SCCC Privacy Statement** - In joining the Sunshine Coast Computer Club please note that it is a club operated by volunteer members and operating within the community involving many activities relating to meetings, instructional and social functions for members and at times visitors.

This requires the keeping of a member data base and the publication of the names of new members. The Club guards the member data base as best as possible and does not publish member's addresses nor telephone numbers unless authorised.

At times photographs are taken at meetings and functions and are sometimes published. Should you have any problems relating to your personal privacy which arises or is likely to arise, it is your duty and responsibility to advise the Club secretary in writing of the circumstances and requirements.

**What's on Bulletin -** What's On Bulletins are sent once a week, generally on a Monday afternoon, to all members who have provided the Club with their email address. These bulletins give details of up-coming tutorials and topics to be covered at the various meeting venues. You will also find items of interest and club announcements in these bulletins.

# **Membership Cards**

Membership cards for members who have joined or renewed their membership will now be posted to the member's address TAKE after the 20th of each month. **NOTE** 

**Example:** If you were to join or renew your membership between  $21<sup>st</sup>$  June 2013 and  $20<sup>th</sup>$  July 2013 your membership cards were posted to you on 24<sup>th</sup> July 2013

**Note** - Membership cards show the next renewal date of membership.

#### **Notice To Members**

The SCCC Inc. education centre networks are provided as a club service. Downloading of any material that may be in violation of copyright, movies, 77 music or books etc or pornography is not allowed under the club terms of use of this service.

Members sign an agreement with the club that they understand this when they sign in. A notice to this effect is placed at the top of the sign-in sheet.

All members sign this sheet on entry to club activities.

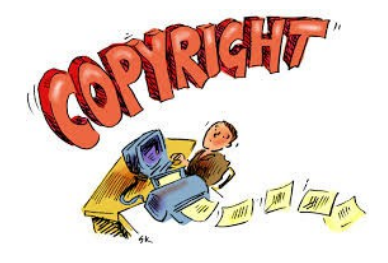

**Next SCCC Monthly Meeting Will be held at Buderim Thursday 1st August 2013**

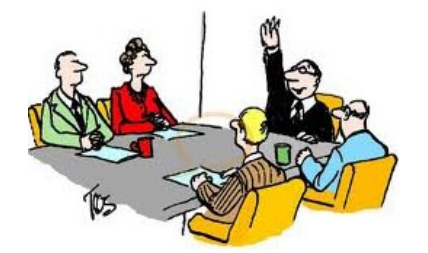

# <span id="page-2-1"></span><span id="page-2-0"></span>**Reports**

#### <span id="page-2-2"></span> **[T r](#page-2-2) [easurer's Report](#page-2-1) Profit and Loss Cash Basis 21 June 2013 – 20 July 2013**

## **Income**

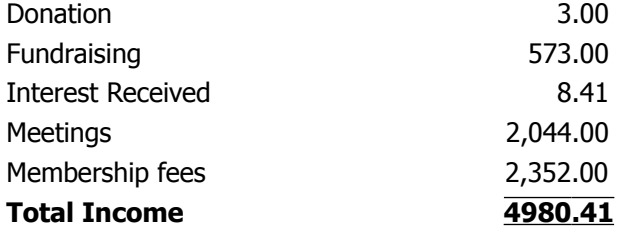

# **Expense**

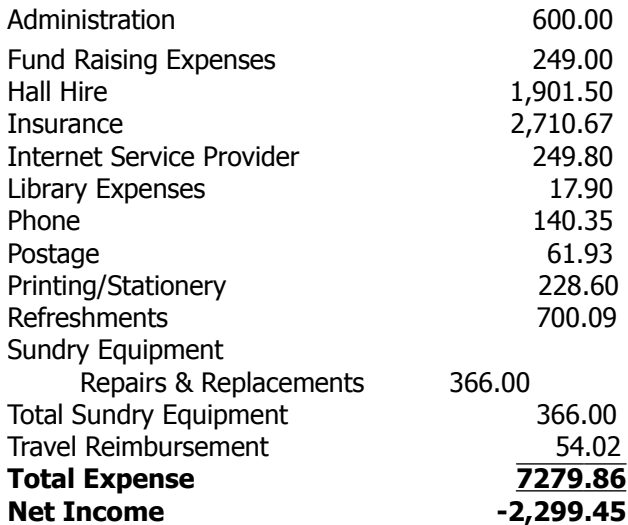

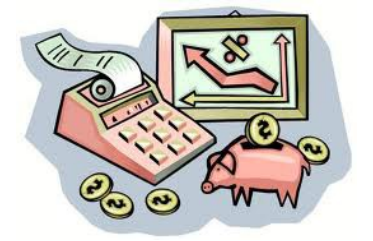

#### **Minutes of the General Meeting of the Sunshine Coast Computer Club Held at Community Hall Caloundra Saturday 6th July 2013**

**Meeting Commenced:** 11.05am – Peter Daley opened the meeting.

#### **Minutes of Previous Meeting:**

The minutes of the June 2013 Monthly Meeting as published in the July 2013 edition of Bits'N'Bytes were shown on the screen. There was no business arising from the minutes of the Previous Meeting.

A motion by Gordon Pfeiffer that the minutes be accepted was Seconded by Patsy Corbett **CARRIED**

#### **Treasurers Report:**

The Treasurers Report for the period  $21<sup>st</sup>$  May 2013 to 20<sup>th</sup> June 2013 was shown on the screen, as published in the July edition of Bits'N'Bytes. A more detailed report is available in the members only section of the club website. Peter asked the members present if there were any questions about the report, as there was no reply he requested that a motion be proposed to accept the Treasurer's report. Maureen Humphrey Proposed that the Treasurers Report be Accepted, this was Seconded by Gordon Pfeiffer **CARRIED**

#### **New Members:**

Betty Cristaudo, Sonia Holmes, Joan Loe, Barbara Mitchell, Keith Webb. Bruce Gordon rejoined after a lapse of membership.

## **General Business:**

Peter told the members present, that over the past few weeks, we have been working on resolving the problems we have with the internet at Caloundra. One of the ways was to have cable and wireless running together, this enabled us to find out that it wasn't just wireless that was causing the problems, also by moving the hub into the room in the front foyer, we found that some of the drop outs were caused by the telephone connection. Peter suggested that, with the committees approval we approach the council to have the national broadband network, that we believe is being connected at the Caloundra High School, to be also connected to the Community Hall. In addition we have also put in a proxy server, made of second hand parts, which when working properly does improve the download speed. George Lupus and Nevil Eyre have been given permission by the committee to purchase the parts needed to build a good quality tower to act as a proxy server. Peter then concluded by explaining how a proxy server works.

#### **There being no further business the meeting closed at 11.20am**

**Marie McGregor Secretary**

# <span id="page-3-0"></span>**Wireless Security and Risk Management - Peter Daley**

#### **Wireless Security and Risk Management, by Peter Daley**

Wireless technologies are everywhere, providing convenience, and portability. Being able to communicate from anywhere, plus being able to get on the Internet and find information in an instant, are some of the benefits of using wireless technologies.

There are down sides to this. Their portability leaves them venerable to theft and forget fullness, Being connected to other systems and networks, leaves them constantly venerable to hacking attacks, virus infections and malware installations.

Here are some practical things you can do to improve security for mobile devices.

#### **Security tips**

**1.** Have a decent password for access, at least 8 to 12 characters long, made up of upper, and lower case letters, plus symbols. Don't use simple dictionary words with a birth date and a few numbers. These are very easy to break.

**2.** Install mobile security software, virus scanners, malware and sypware removers, plus encryption tools. Use encryption to prevent easy access to private files, photos and data, from hackers.

**3.** Set up a device recovery system that allows you to track where the device is located. Great if you have just misplaced it somewhere. If you forget where you left it, this type of tool will allow you to track it from your home computer, laptop or mobile phone. There are remote recovery tools available, suitable for your Apple, Windows and Android based tablets and phones.

**4.** Make sure you also set up remote wipe/erase option if you set up one of these remote tracking systems. The device may not be recoverable, or has sensitive data on it that you want keep away from prying eyes. Being able to erase all your sensitive personal information quickly, could be more important than the device. Remote wipe software erases the entire system, and restores it to the factory settings. It has to be set up on the device you want to recover or erase, plus another phone, tablet, or computer you own.

Unfortunately no device is perfectly secure no matter which make and model you purchase. If you make the effort to follow the above suggestions, it will make it much more secure, and provide you with some peace of mind.

#### **Risk Management**

All mobile wireless devices are a source of microwave radiation, so limiting your exposure is important. Large

numbers of independent peer review studies are showing this could be potentially a major health issue. All ionizing or non ionizing radiation is cumulative. **Pregnant women, children, and and particularly girls, are much more sensitive to radiation that adults.**

#### **There is no safe level of microwave radiation exposure for children.**

[http://www.youtube.com/watch?](http://www.youtube.com/watch?feature=player_embedded&v=SS_ivzKaEME) [feature=player\\_embedded&v=SS\\_ivzKaEME](http://www.youtube.com/watch?feature=player_embedded&v=SS_ivzKaEME)

[http://www.radiationeducation.com/Why\\_Is\\_WiFi\\_Bad.](http://www.radiationeducation.com/Why_Is_WiFi_Bad.html) [html](http://www.radiationeducation.com/Why_Is_WiFi_Bad.html)

There are lots of practical things you can do to greatly reduce your exposure to the microwave radiation from these devices.

The more wireless devices you have turned on in the house at one time, increases all the family member's exposure, including the neighbors. Think about it. In a home of a family of four, each person could have a mobile phone, a tablet computer, their own laptop, a cordless phone system, Xbox game console, wireless access point, or mobile broadband device.

All of these devices radiate significant amounts of microwave radiation individually. Combined, this adds up to a very significant exposure. Train the family to turn them off, or use alternative technologies! Gee, I don't even own a mobile phone, and I've survived! Some people are far more sensitive than others to this type of radiation, and can suffer significant symptoms, in a very short period of time.

This approach has a two pronged benefit. It not only limits your exposure, but everyone else's too. It also lessens the time available for someone to hack into the device. When it comes to microwave radiation, distance is your friend. Each doubling of the distance from a microwave transmitting device, quarters the radiation exposure.

**1.** Don't leave these devices on 24 hours a day. Some devices like wireless printers, wireless access points and tablets, can send out very strong microwave signals constantly, when left on.

**2.** Place wireless access points, and mobile broadband device as far away from you as practical. I have suggested to lots of people with mobile broadband devices, that they put it on a 5 meter USB extension cable.

### **Continued Page 5**

# <span id="page-4-0"></span>**Bits and Pieces**

#### **Continued from Page 4**

#### **Wireless Security and Risk Management - Peter Daley**

This is so they can get the device away from them, plus use it like an aerial, to find the best signal strength location in a room. Don't place these devices on your lap or on your person. Young guys will be frying the family jewels, for older guys it may not matter. :)

**3.** Only have the device's wireless function turned on when necessary. Remember, there can be more than one wireless type built into a device, wifi as well a blue tooth etc. Turn them off if you are not using them. This will also improve security.

**4.** Do not sleep with these devices in you bedroom, or under you pillow. What is society coming to, for me to even have to mention this. :) Not only is this a fire hazard, but also a health hazard.

**5.** Replacing a cordless phone system with an old style corded phone can greatly reduce the amount of microwave radiation emanating through the house, and your head, when using it.

Over the next few weeks I will be doing practical demonstrations at club meetings at Caloundra, and Buderim on this important subject, using microwave test equipment . Keep and eye on the club bulletins for times, and locations.

Watch these two very informative videos on the biological effects of microwave radiation, based on lots of independent research from all over the world.

### **Video part 1**

<https://www.youtube.com/watch?v=cczGVhd63pM>

#### **Video part 2**

#### <https://www.youtube.com/watch?v=tdmQDJ9WOiQ>

**Some practical devices you can purchase that will reduce your microwave radiation exposure.**

#### <http://www.lessemf.com/cellphon.html>

## **Related articles**

Mobile Phones and the Blood Brain Barrier <http://sccc.org.au/archives/1574> Freedom and Privacy being eroded by Technology! <http://sccc.org.au/archives/1602>

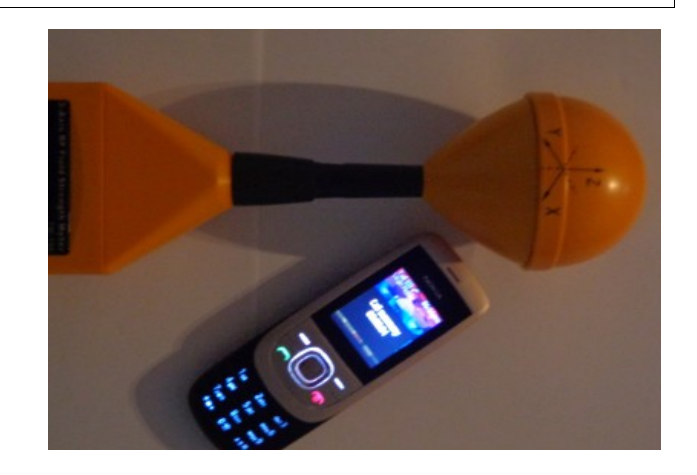

**Mobile Plus Tester**

# **Inquiry recommends banning geo-blocking to slash prices for Aussie consumers**

AUSTRALIANS will be able to buy digital products such as software, games and music dramatically cheaper if the federal government accepts the IT Pricing inquiry report handed down to clamp down on geo-blocking.

Choice Director of Campaigns and Communications Matt Levey welcomed the 10 recommendations in the parliamentary Infrastructure and Communications Committee 130-page report into the so-called "Australia Tax", a practice in which companies ramped up prices of digital goods by an average of 50 per cent.

Geo-blocking is the system used to limit your access to the internet, based on your geographic location.

Committee chairman Nick Champion said the inquiry's recommendations reflected a desire for "a more competitive marketplace where consumers have clear rights and where they can shop around".

Read more at: [http://www.news.com.au/technology/parliamentary-it-pricing](http://www.news.com.au/technology/parliamentary-it-pricing-inquiry-recommends-banning-geoblocking-to-slash-prices-for-aussie-consumers/story-e6frfro0-1226687628779#ixzz2aRINDrfw)[inquiry-recommends-banning-geoblocking-to-slash-prices-for](http://www.news.com.au/technology/parliamentary-it-pricing-inquiry-recommends-banning-geoblocking-to-slash-prices-for-aussie-consumers/story-e6frfro0-1226687628779#ixzz2aRINDrfw)aussie-consumers/story-e6frfro0- [1226687628779#ixzz2aRINDrfw](http://www.news.com.au/technology/parliamentary-it-pricing-inquiry-recommends-banning-geoblocking-to-slash-prices-for-aussie-consumers/story-e6frfro0-1226687628779#ixzz2aRINDrfw)

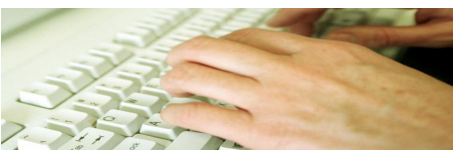

Paying too much for digital goods such as songs on iTunes? IT Pricing Inquiry recommends a clampdown on geo-blocking to slash the high prices Australians are forced pay for digital goods.

# <span id="page-5-0"></span>**Mountain Lion Notes 15– Macintosh Keyboard Tools 3 – Ian Stringer**

Last time we looked at the various **Finder** drop-down menu items and the use of the **Command (**⌘**)** key together with the **Option (**⌥**), Control (**⌃**), Shift (**⇧**), Escape (**⎋**),** and/or **Delete (**⌫**)** keys. Check out the way these shortcuts work in all your other **Applications** - many of these unusual keys on your keyboard will allow extra actions.

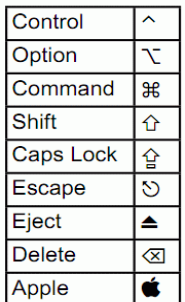

The  $*$  key can also be used for a number of other useful shortcuts. ⌘**Tab** will display an overlay strip of your open **Application** icons and you can move through the icons using ⌘**Right/Left arrows** to select which **application** you want to work with. The name appears under each selected icon. (As you know, I use **six Desktop**s, with each **Application** running on its own desktop, so I just swipe across to the one I want to work with.)

In **Pages**, ⌘**]** will indent the present paragraph. We know ⌘**,** opens **Preferences**. With the cursor within text, ⌘**.** will produce a drop-down list of words with various endings where you can select the word you want.

Again, with the cursor within text, ⌘**Left Arrow** moves the cursor to the left-hand end of a line of text while ⌘**Right Arrow** will move the cursor to the right-hand end of the line. ⌘**Up Arrow** will move the cursor to the start of the document while ⌘**Down Arrow** will move the cursor to the end of the document. (Note, **Option (**⌥**) Left Arrow** moves the cursor one word to the left while  $\sim$  **Right Arrow** moves the cursor one word to the right.  $\sim$  **Up Arrow** moves the cursor to the start of the paragraph while  $\sim$  **Down Arrow** will move the cursor to the end of the paragraph. Very useful when editing text.)

If you are working with emails or web pages, **Command+** will increase the size of the text while **Command-** will decrease it. Very useful if you receive an email with tiny font size.

**Combining**  $\forall$  *x* with **8** will toggle **Zoom** the screen while  $\sim$   $\mathcal{R}$  with  $\div$  and  $\div$  will **Zoom** the screen up and down in a series of steps.

The  $\sim$  key (without  $\Re$ ) can also be used for a number of useful functions.

When you click and drag a folder/file from one place to another, the action is treated as a **Move**. When combined with the  $\sim$  key, the action becomes a **Copy.** 

The  $\sim$  key will also produce a number of special

characters, not on the keyboard.

The  $\sim$  key will also produce a number of special characters, not on the keyboard.

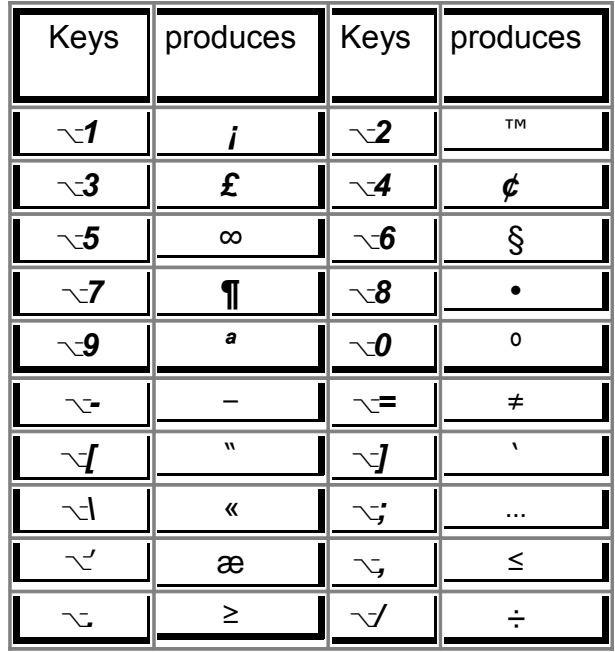

A whole range of extra characters can be found when the  $\sim$  key is combined with other alpha characters (e.g. ⌥**q** gives **œ**), and together with the shift key **(**⇧⌥**)**, yet more characters (e.g. ⇧⌥**Q** gives **Œ**). Have a play to see what is there, and remember the ones you use often (e.g.  $E$ ,  $\phi$ ). Check out what you get with the characters above the number keys (e.g. ⇧⌥**+** gives **±**).

Sometimes you want a **non-breaking space** in your text - usually when there is a space but it wants to split the text at the end of the line. To form a non-breaking space, press  $\sim$  together with the **Spacebar**. An example with these notes occurred with **Option**  $(\neg)$ Left Arrow (although this may not be seen in Bits & Bites after typesetting.

© Ian Stringer 19 July 2013

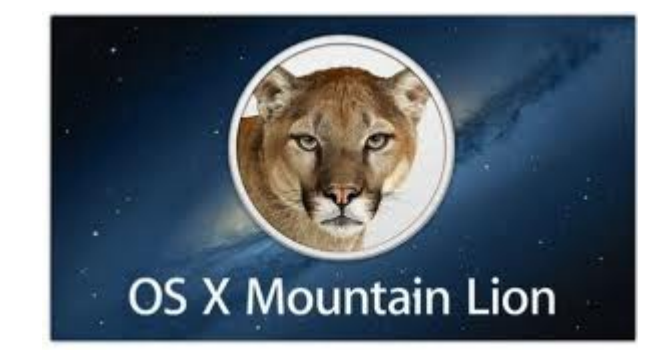

# <span id="page-6-0"></span>**Jean's Jottings**

#### **Five Things You Have to See in the New Google Maps**

An updated version of Google Maps has been rolling out to users. Here are five features worth exploring, as well as some notes about what you need to be able to see them -

- 1. Google Earth, now seamlessly on the Web
- 2. Flights integrated with directions
- 3. Photo tour
- 4. Photo sphere
- 5. Drive inside a business

These are explained with screen shots at this site <http://www.pcmag.com/article2/0,2817,2419770,00.asp>

The full new version of Google Maps only works on the Windows or Mac desktop browser for Google Chrome and Firefox. It does not work on mobile devices. You also need to have Mac OS X 10.8.3 or later; Windows Vista, 7, or 8; or the Chrome OS. You also need to have generally up-to-date video card hardware and drivers.

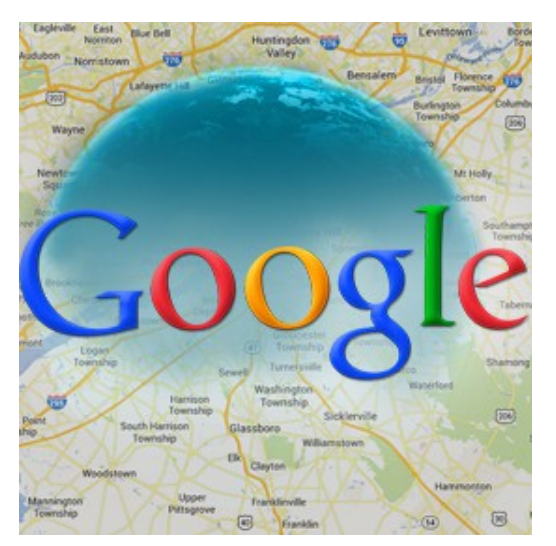

#### **Replace Microsoft Office (Word, Excel, Powerpoint) With OpenOffice** [http://www.youtube.com/watch?v=fm-UrXLz5\\_0](http://www.youtube.com/watch?v=fm-UrXLz5_0)

This video tutorial gives an introduction to OpenOffice.org, the programs it contains, how to download and how to install it. It shows how to modify the preferences to make the transition from Microsoft Office to OpenOffice.org.

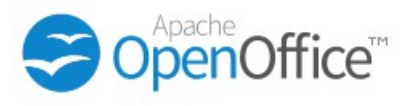

#### **Calculator in Windows 7 and Windows 8**

Have you ever wanted to convert all kinds of units, Celsius to Fahrenheit, ounces to grams, calculate a car's fuel economy (mpg and L/100 km) or quickly calculate the number of days between any two dates, or add or subtract days to a date.

The Windows Calculator offers more precise calculations than ever and it also has a new and powerful interface. The Calculator is part of the Windows Accessories.

In Windows 8 - Go to the Start screen right click (or swipe from the bottom) and select All apps. You will find it under Windows Accessories.

In Windows 7 - Go to Start Menu - > Accessories -> Calculator.

This website -

[http://www.7tutorials.com/windows-calculator-tool](http://www.7tutorials.com/windows-calculator-tool-geek-you)[geek-you](http://www.7tutorials.com/windows-calculator-tool-geek-you) 

gives detailed instructions for use with screen shots for Calculation Modes, The Standard Mode, The Programmer Mode, The Scientific Mode, The Statistics Mode, Using History with Calculation Modes, Other Options in the Calculator, and Tips and tricks.

Another site for help in using Windows 7 Calculator see[http://windows.microsoft.com/en-au/windows7/using](http://windows.microsoft.com/en-au/windows7/using-calculator-in-windows-7)[calculator-in-windows-7](http://windows.microsoft.com/en-au/windows7/using-calculator-in-windows-7)

If you have a need to use a calculator often it can be pinned to your desktop.

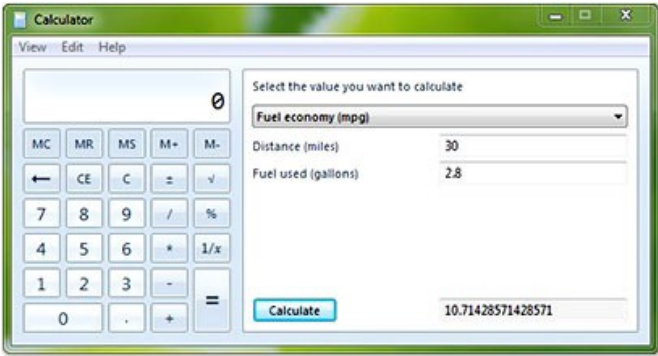

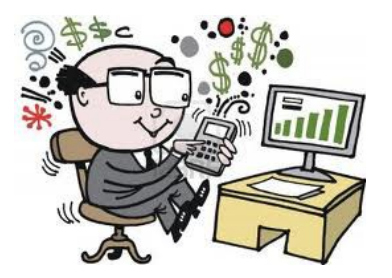

# <span id="page-7-0"></span>**Linux Computer Install– Alan Rice**

After seven years of faithful service I decided to semi pension off my "Acer" laptop but what to replace it with-- of course another "Acer". Going to the computer retailers and searching the internet I finally bought an Acer Aspire V3-551G 64bit unit with a 1000Gb memory with Windows 7 installed ---a Rolls Royce compared to a motor cycle. I checked as to the configuration and the availability of the Windows to minimise the use of this system. Some brands of computers use all the four partitions and thus appear to lock out Linux distributions. It is difficult to get past this situation and so I chose a brand that did not do this. Windows uses only three partitions in this "Acer". I did not want a computer with Windows 8 system as the whispers were there were many unhappy previous Windows 7 users and I may have occasion to use Windows for "something". I have a small Android tablet also at this stage but look upon it as a "play thing" that will eventually grow up or I will learn to use it properly.

Using Windows I checked that there was a spare partition that could be set up as an extended partition which could be used for many further partitions. Windows occupied three partition of the possible four allowed. Again using Windows and its shrinking capability I made the Widows C; partition 40Gb. The fourth partitions was made into an extended partition using the latest version of "gparted". Continuing with "gparted" I made a "swap" and four 20 GB partitions for distributions and a "storage" partition of the remaining 880Gb.The distribution partitions were labelled with the distribution name, the sda number, date of installation and the format. This was important for later servicing.

The "storage" partition will be used for all the distributions data including Windows. It will be accessible by them all so take that Windows

The Distributions I selected were:-

Mageia2 even though Mageia 3 was available. I can replace later if needed.

PCLOS 64 bit. and

Mint 14. 64 bit.

The fourth 20Gb partition will be used for testing other Distributions. This stage has not eventuated yet.

The Windows 7 seems to work ok.

I installed the Mageia 2. It appears to have a wireless concern. I am going to use this distribution as my main usage as I have had most contact with Mandriva and lately Mageia1 and Mageia 2, the forked versions of

Mandriva.

I next installed PCLOS and checked the programs I intended to use with this system but found a wireless connection problem.

A third Linux distribution Mint14 was then loaded and checked for use. To my surprise the wireless worked automatically.

I had a copy of Mageia 3 with was released during this installation but on trying it as a live boot,decided to leave it off until later.

I had to install Mageia2 again to fix up the master boot record which was confused by the Mint 14 which has grub2 as the controller.

All the distributions work well except the wireless.

In the last couple of weeks the wireless system at the club has been modified and I have "at times" found that Mageia2 and PCLOS wireless systems do work-- this is a mystery yet to be resolved.

Acer have installed a different "Atheros"wireless card which is not surprising but seem to have left out some components, one wonders why.

That is about all I have to say about the method I used on this new computer.

# **BUT**

While I was contemplating the new computer, the "Raspberry pi" was released so for a mere \$50 with postage paid I could not resist investigating the capability of this computer. I followed the instructions of making the flash card with the operating system and have done quite a bit of reading and operating. Several other club members are experimenting with it and the python programming language.

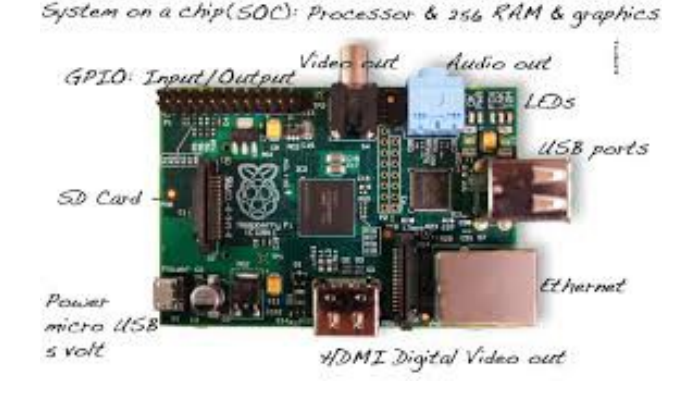

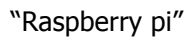

# <span id="page-8-0"></span>**Scam Watch**

# **From SCAMwatch radar**

# **Beware of immigration scams**

**July 2013: SCAMwatch and the Department of** Immigration and Citizenship are warning people who have migrated to Australia or are currently temporary visa holders to be cautious of immigration-related scams.

These scams come in all sorts of guises, and often play on the victim's fear of being deported.

One such scam doing the rounds involves visa holders receiving calls out of the blue from someone pretending to be from an Australian government agency or department, and claiming that there is a problem with their 'Citizenship and Immigration Services Alien' (CISA) number or card. The scammer will demand that the person pay an upfront fee – usually around \$900 – or risk deportation.

The Department of Immigration and Citizenship warns that the 'CISA' number is bogus and does not exist. You should also not be fooled if the scammer has your personal information handy such as birth date and nationality; these days, this sort of information can be gained from a variety of sources such as social networking forums.

[http://www.scamwatch.gov.au/content/index.phtml/ite](http://www.scamwatch.gov.au/content/index.phtml/itemId/1067796) [mId/1067796](http://www.scamwatch.gov.au/content/index.phtml/itemId/1067796)

# **From STAYSMART ONLINE**

# **A variety of phishing emails target Apple customers**

Subscribers should be wary that an increasing volume of Applerelated phishing emails are circulating. These phishing scams attempt to steal your personal information, Apple account details and financial credentials.

Many variations are in circulation, but current examples include links to fake Apple websites which try to trick you into entering your Apple ID or password information. These sites can look convincing, and may link back to legitimate Apple websites. Accessing these sites could also enable malware to be installed on your computer.

The sender's email address includes "apple.com", but this is not an official Apple address. The "Verify Now" link also takes you to a non-Apple website address. It's important to realise, however, that it's possible for both of these details to be masked or hidden in more sophisticated phishing emails.

The most effective protection against any phishing attempt is your own suspicion. A business such as Apple will not ask for your personal or financial details in an email.

Apple users also have the option of *[activating](http://support.apple.com/kb/ht5570) two*[factor authentication](http://support.apple.com/kb/ht5570) for their Apple account.

#### **Avoiding phishing emails**

Do not click links or open attachments unless you are confident about the sender and the information the email contains. The best advice is to simply delete the email.

If you are uncertain about the origin of any email you can always cross check the information by going independently to the company or source's website or by calling them directly.

# **From Sunshine Coast Council**

Not a computer matter but 'Be Aware'

IF YOU find a letter from the Sunshine Coast Council demanding you clean your roof gutters or face charges, don't panic - it's bogus.

Sunshine Coast residents have been warned about a mail scam after residents reported receiving a suspicious letter that appeared to be from the council this week.

The letter said council officers were undertaking routine property inspections in the lead-up to summer and indicated his property was a "severe fire danger".

Council would not perform a such letter drop or inspect properties for fire hazards. Council does not offer to clean people's gutters or advise there would be a charge if they did not comply with council demands.

Any resident approached by a person daiming to be a council officer should contact police and council.

**The Stay Smart Online Alert Service is a free service for Australian internet users, to explain recent online threats and how they can be managed. To subscribe** 

[https://www.staysmartonline.gov.au/alert\\_service/subsc](https://www.staysmartonline.gov.au/alert_service/subscribe) [ribe](https://www.staysmartonline.gov.au/alert_service/subscribe)

# <span id="page-9-0"></span>**Importing Contacts Into A Table – Apple iWORK 09**

# *It"s so easy: Apple iWORK 09, Importing Contacts into a table*

*Open - Finder - Applications - iWORK - Numbers - Blank. Make a list (see: screenshot). Field names should be the same as in Contacts: Open - Position cursor - A1 - Type First Name - B1 - Last name - C1 -Home Phone etc....*

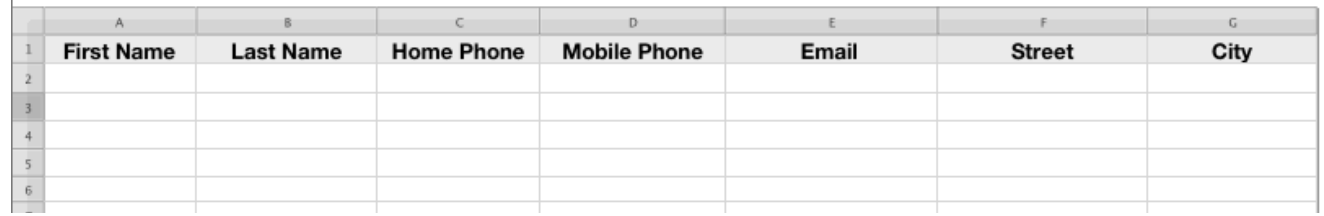

*Open Finder, go to Applications, go to Contacts*

*the table.*

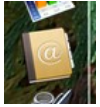

Select from Contacts **the** *the contact you want*. Highlight the name, drag it into

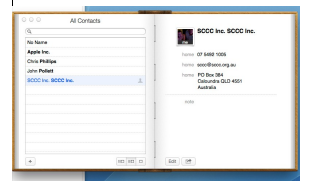

*Everything is automatically inserted. You can select a whole group by highlighting and dragging as before.*

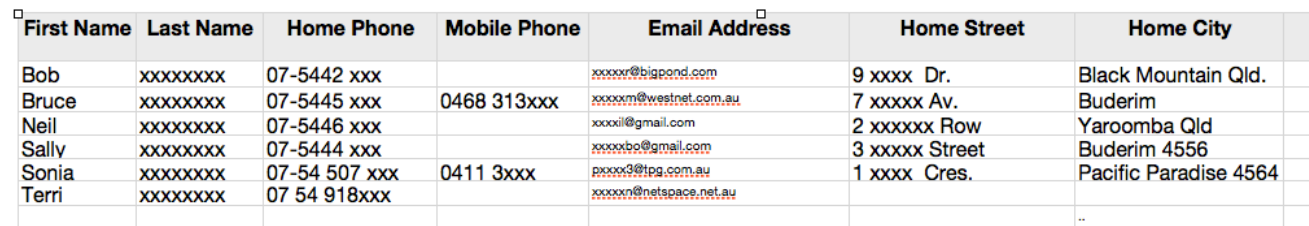

*All these contacts have been dragged into the list above. Go to File: Save as a template – rename or go to Save in documents or print it.*

**This Article has been submitted by a member**

### <span id="page-10-0"></span>**Reviews**

# **HASWELL**

The fourth-generation of Intel's processors, these chips launched in 2013 boast impressive battery life and solid performance in the machines they're used in.

<http://www.gadgetguy.com.au/tag/haswell/>

# **[Isn't she lovely: Sony's ultra-light VAIO Pro](http://www.gadgetguy.com.au/product/sony-vaio-pro-11-svp11216cg/)  [11 reviewed](http://www.gadgetguy.com.au/product/sony-vaio-pro-11-svp11216cg/)**

The Ultrabook touch market is heating up, and with the launch of Intel's fourth-generation processors, these computers are apparently better than ever. Sony's take on this space is to make the lightest computer you'll probably ever see and feel, and wow, it's an impressive piece of kit.

[http://www.gadgetguy.com.au/product/sony-vaio-pro-](http://www.gadgetguy.com.au/product/sony-vaio-pro-11-svp11216cg/)[11-svp11216cg/](http://www.gadgetguy.com.au/product/sony-vaio-pro-11-svp11216cg/)

# **[Samsung looks to both Android and](http://www.gadgetguy.com.au/samsung-looks-to-both-android-and-windows-with-new-tablets/)  [Windows with new tablets](http://www.gadgetguy.com.au/samsung-looks-to-both-android-and-windows-with-new-tablets/)**

It's hard to write about every last piece of technology in the space of a week, and while we didn't quite get to London last week to see Samsung's new gear, here's what else the big S is planning on bringing later this year.

[http://www.gadgetguy.com.au/samsung-looks-to-both](http://www.gadgetguy.com.au/samsung-looks-to-both-android-and-windows-with-new-tablets/)[android-and-windows-with-new-tablets/](http://www.gadgetguy.com.au/samsung-looks-to-both-android-and-windows-with-new-tablets/)

# **[Air Haswell: 2013 MacBook Air 13 inch](http://www.gadgetguy.com.au/product/apple-macbook-air-13-inch-2013/)  [reviewed](http://www.gadgetguy.com.au/product/apple-macbook-air-13-inch-2013/)**

Ever since Apple reinvented what it saw was the subnotebook category with the MacBook Air, computer manufacturers have had to double their efforts to come up with strong competitors. In the latest MacBook Air, Apple is out to show that it still knows what it's doing, creating the best ultra-light the company possibly can. Is this the laptop you're looking for?

[http://www.gadgetguy.com.au/product/apple-macbook](http://www.gadgetguy.com.au/product/apple-macbook-air-13-inch-2013/)[air-13-inch-2013/](http://www.gadgetguy.com.au/product/apple-macbook-air-13-inch-2013/)

### **[Just take my money: hands on with Sony's](http://www.gadgetguy.com.au/just-take-my-money-hands-on-with-sonys-vaio-pro/)  [VAIO Pro](http://www.gadgetguy.com.au/just-take-my-money-hands-on-with-sonys-vaio-pro/)**

Last night at the launch of Intel's fourth-generation Core processors, we certainly saw some interesting pieces of tech. There were big tablets, little tablets, and claims of battery life that were able to reach over nine hours. And then there was a line of computers turning everyone's head, because it looks like someone has

finally made a good and proper MacBook Air killer.

[http://www.gadgetguy.com.au/just-take-my](http://www.gadgetguy.com.au/just-take-my-money-hands-on-with-sonys-vaio-pro/)[money-hands-on-with-sonys-vaio-pro/](http://www.gadgetguy.com.au/just-take-my-money-hands-on-with-sonys-vaio-pro/)

# **[Haswell is here: Intel launches fourth-gen](http://www.gadgetguy.com.au/haswell-is-here-intel-launches-fourth-gen-core-in-australia/)  [Core in Australia](http://www.gadgetguy.com.au/haswell-is-here-intel-launches-fourth-gen-core-in-australia/)**

Fresh off the back of the launch at Computex in Taipei last week, Intel has launched the next generation of its processors, and carrying benefits such as fifty percent more battery life and the hint of touch in every new laptop, there's a lot for consumers to be happy about.

[http://www.gadgetguy.com.au/haswell-is](http://www.gadgetguy.com.au/haswell-is-here-intel-launches-fourth-gen-core-in-australia/)[here-intel-launches-fourth-gen-core-in](http://www.gadgetguy.com.au/haswell-is-here-intel-launches-fourth-gen-core-in-australia/)[australia/](http://www.gadgetguy.com.au/haswell-is-here-intel-launches-fourth-gen-core-in-australia/)

# **[Apple updates the MacBook Air, beats the](http://www.gadgetguy.com.au/apple-updates-the-macbook-air-beats-the-competition-with-intel-4th-gen-in-stores/)  [competition with Intel 4th gen in stores](http://www.gadgetguy.com.au/apple-updates-the-macbook-air-beats-the-competition-with-intel-4th-gen-in-stores/)**

Intel hasn't even officially launched its new processors locally (that's Wednesday), but Apple has new laptops with the tech ready to go, and apparently, it's even in stores.

[http://www.gadgetguy.com.au/apple-updates](http://www.gadgetguy.com.au/apple-updates-the-macbook-air-beats-the-competition-with-intel-4th-gen-in-stores/)[the-macbook-air-beats-the-competition-with](http://www.gadgetguy.com.au/apple-updates-the-macbook-air-beats-the-competition-with-intel-4th-gen-in-stores/)[intel-4th-gen-in-stores/](http://www.gadgetguy.com.au/apple-updates-the-macbook-air-beats-the-competition-with-intel-4th-gen-in-stores/)

# **[Intel to make thin computing even better in](http://www.gadgetguy.com.au/intel-to-make-thin-computing-even-better-in-2013-with-fourth-gen-core-technology/)  [2013 with fourth-gen Core technology](http://www.gadgetguy.com.au/intel-to-make-thin-computing-even-better-in-2013-with-fourth-gen-core-technology/)**

We all like thin computers, and we all like fast computers, so why not put the two together? For its fourth-generation Core processor technology, Intel has officially announced what's changed, and how it will make laptops and tablets better than ever.

[http://www.gadgetguy.com.au/intel-to-make-thin](http://www.gadgetguy.com.au/intel-to-make-thin-computing-even-better-in-2013-with-fourth-gen-core-technology/)[computing-even-better-in-2013-with-fourth-gen-core](http://www.gadgetguy.com.au/intel-to-make-thin-computing-even-better-in-2013-with-fourth-gen-core-technology/)[technology/](http://www.gadgetguy.com.au/intel-to-make-thin-computing-even-better-in-2013-with-fourth-gen-core-technology/)

# **[HP rethinks the portable desktop with a 20](http://www.gadgetguy.com.au/hp-rethinks-the-portable-desktop-with-a-20-inch-tablet/) [inch tablet](http://www.gadgetguy.com.au/hp-rethinks-the-portable-desktop-with-a-20-inch-tablet/)**

There are those of you out there who just love laptops that act as desktop replacement. We won't name names, but some of you prefer a big laptop that works as well as a big desktop. Years ago, HP tried something like this, and while the 20 inch Dragon wasn't a huge success, it's hoping the Rove will be.

[http://www.gadgetguy.com.au/hp-rethinks-the](http://www.gadgetguy.com.au/hp-rethinks-the-portable-desktop-with-a-20-inch-tablet/)[portable-desktop-with-a-20-inch-tablet/](http://www.gadgetguy.com.au/hp-rethinks-the-portable-desktop-with-a-20-inch-tablet/)

# <span id="page-11-0"></span>**Raffle**

# **THE LAST SCCC RAFFLE WAS DRAWN SATURDAY 13 JULY 2013 AT CALOUNDRA** using the Random Number Generator

The prize for this Raffle was a Samsung Galaxy Tab 2, 10.1" 16GB, WiFi Tablet with a protective cover.

The lucky winner with ticket number 480, was Andrew Hadland. The ticket was purchased at a Caloundra meeting. Congratulations Andrew.

Thank you to the members who supported this raffle and to the members manning the desks and selling tickets in the raffle.

# **RAFFLE TO BE DRAWN THURSDAY 15 AUGUST AT BUDERIM**

The prize for this Raffle is a HP Slate 7 4600 Tablet (16 Gb) With the Slate 7 you will carry your world in the palm of your hand. Think smaller with the HP Slate 7 that keeps your photos, documents, music, games and apps with your every step of the day. Access and manage it all with a fully featured, 7 inch diagonal multitouch display with wide viewing angle (1024 x 600)

More details are available at meetings where you can view the prize.

Tickets are \$1 each and available at all Meeting venues

Remember buying of tickets is voluntary.

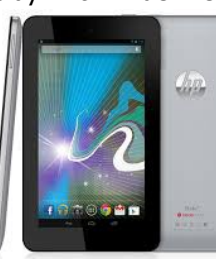

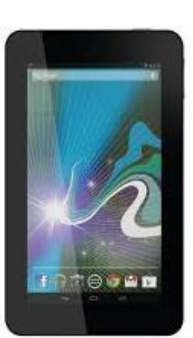

# **RAFFLE TO BE DRAWN SATURDAY 14 SEPTEMBER 2013 AT CALOUNDRA**

You may not have thought that you would buy yourself a video camera but to win one in the next Club Raffle would open up new possibilities with the prize of a JVC, 16GB, GZ-EX355 Full HD Everio Camcorder. Capture Full HD 1920 x 1080 video and up to 8.3MP still images. It can record Full HD video and 2MP still images simultaneously as well. It features 16GB of internal flash memory, an SD/SDHC/SDXC memory card slot, a backilluminated 1/5.8" 2.5MP CMOS image sensor and a Konica Minolta HD lens. The high-quality HD lens supports 40 x optical zoom, 60 x dynamic Zoom and 200 x digital zoom. The camcorder has a 3" touch panel LCD for easy recording and playback.

Any problems you may have can be sorted out at the Video Editing sessions on Saturday mornings at Caloundra meetings.

More details will be available at meetings when tickets go on sale on 17 August 2013 to day of draw.

Tickets will be \$1 each and available at all Meeting venues

Remember buying of tickets is voluntary.

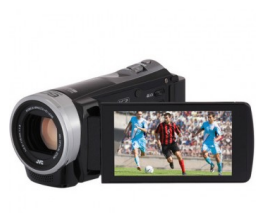

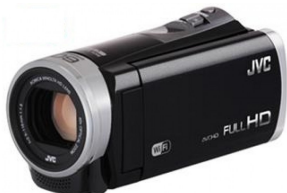

# <span id="page-12-2"></span>**Corporate Members**

# **Help with Computers Andrew Hadland Diploma ICT Phone 5491 8645**

- **Help with all aspects of Computer Functions**
- **Tuition Emails Scanning Video Editing**
- **Burning CD's / DVD's Backups**
- **Protection Anti Virus Spyware Firewall**
- **Internet ADSL Setup**

**[Computer - Repairs - New Systems](mailto:andrewhad@gmail.com)**

# **Keep up with IT**

- **Website Development and Cloud Storage**
- **Computer Training and Tuiton**
- **Desktop and Mobile Devices**
- **Apple Mac and Windows**

# **Rodney Border**

**Phone: 5452 6268 Mobile: 0477 150 653**

## **[www.web-jewel.com](http://www.web-jewel.com/)**

**rodborder@hotmail.com Grad Diploma Information Systems – University S/Coast Diploma in IT Systems Administration S/Coast TAFE**

### <span id="page-12-0"></span>**Find Your Membership Number**

Do you read your Bits'N'Bytes each month? Find your membership number hidden somewhere in one of the pages and win five free tickets in the current raffle.

The membership number will be chosen at random and will appear as a four digit number within the text of the magazine and may be on any page. If your membership number has 1, 2 or 3 digits, it will be shown with leading 0s.

Do not forget to thoroughly scrutinise every magazine for your membership number hidden within the text of articles each month.

The number is placed in the 8672 middle of a sentence like this!

Start looking now! The lucky membership number is hidden somewhere in this month's edition. Is it yours?

When you find your number contact the club by email at [editor@sccc.org.au](mailto:editor@sccc.org.au) or phone 54921005 to claim your prize. You are allowed 60 days from the publication date to claim your prize. Otherwise, the prize is forfeited!

Page 13

# **Peter Daley**

**Computer Repairs and Upgrades for Windows and Linux. Data Recovery, Computer and Internet Training and Setup. Home Entertainment and Hi Fi systems setups and advice. Custom built computers, all computer systems are tested before pickup. Award Winning Web Page Designer!** 

**[E-mail: \( Peter Daley\).](mailto:vital1@ozemail.com.au)..**

PH 0754913279  [| Free Books |](http://www.ozemail.com.au/~vital1/books.htm) [| Links |](http://www.ozemail.com.au/~vital1/lstlinks.htm) [| E-mail |](mailto:vital1@ozemail.com.au)

# <span id="page-12-1"></span>**Welfare Officer**

**Sunshine Coast Computer Club Phone 54925443 Email [gregalach54@gm](mailto:gregalach54@westnet.com.au)ail.com**

**If you are ill or incapacitated or know of a club member who needs some assistance or would like to hear from the Club** 

**[contact our Welfare Officer Marie McGregor](mailto:gregalach54@westnet.com.au)**

# <span id="page-13-0"></span>**Classified Ads** Classified Advertisements in Bits'N'Bytes - Editorial Policy is that B'N'B Classified Advertisement - 1. Are for the use of members only. 2. Items must not be of a business or commercial nature. 3. Items submitted should be limited to a few items - no huge garage sale lists please! 4. Items should preferably be relevant to computers, graphics, video, audio, electrical or electronic hobbies etc. Adverts for other types of household goods will be accepted only if there is sufficient room for them. 5. Ads should preferably be forwarded direct to [editor@sccc.org.au](mailto:editor@sccc.org.au) or phoned in to 07 5479 0671. 6. The Editor reserves the right to reject or edit any material .Editor reserves the right to reject or edit **FOR HIRE OR LOAN FOR SALE** The Sunshine Coast Computer Club owns Record Cleaning Equipment, Data Projectors, Laptops, External DVD burners, Scanners, Digital Cameras, etc. **You can use this space to advertise those items you no longer use & taking up space** This equipment is available for hire or loan to members **in the cupboard** when it is not required by the club for meetings and presentations. Contact your club if you need to borrow or hire equipment. **Computer Bits Email: [sccc@sccc.org.au](mailto:sccc@sccc.org.au?subject=For%20Hire%20or%20Loan) Telephone: 07 5492 1005** 14TION LINE (07) 5492 100 **Have you used the 'Members Only' area of the SUNSHINE COAST COMPUTER CLUB INC SCCC Web Site recently?** "Keying Into Knowledge" **SCCC Web Site** Here you can [http://www.sccc.org.au](http://www.sccc.org.au/) use the Forum to post questions. To access the 'Members Only' area of the web • You can access past issues of Bit'N'Bytes site, members must be registered. • Check out the list is of free software that has been recommended by Club members Enter the link • Access video tutorials for various software <http://sccc.org.au/membership-signup> programmes into your web browser and follow the instructions to get registered • Access Bill's Website 'Computers for Seniors' This website has been set up as an extra service for members. Once you are registered you can use the website anytime and as often as you like.

# **Place Your Classified Ad on this page.**

<span id="page-14-2"></span>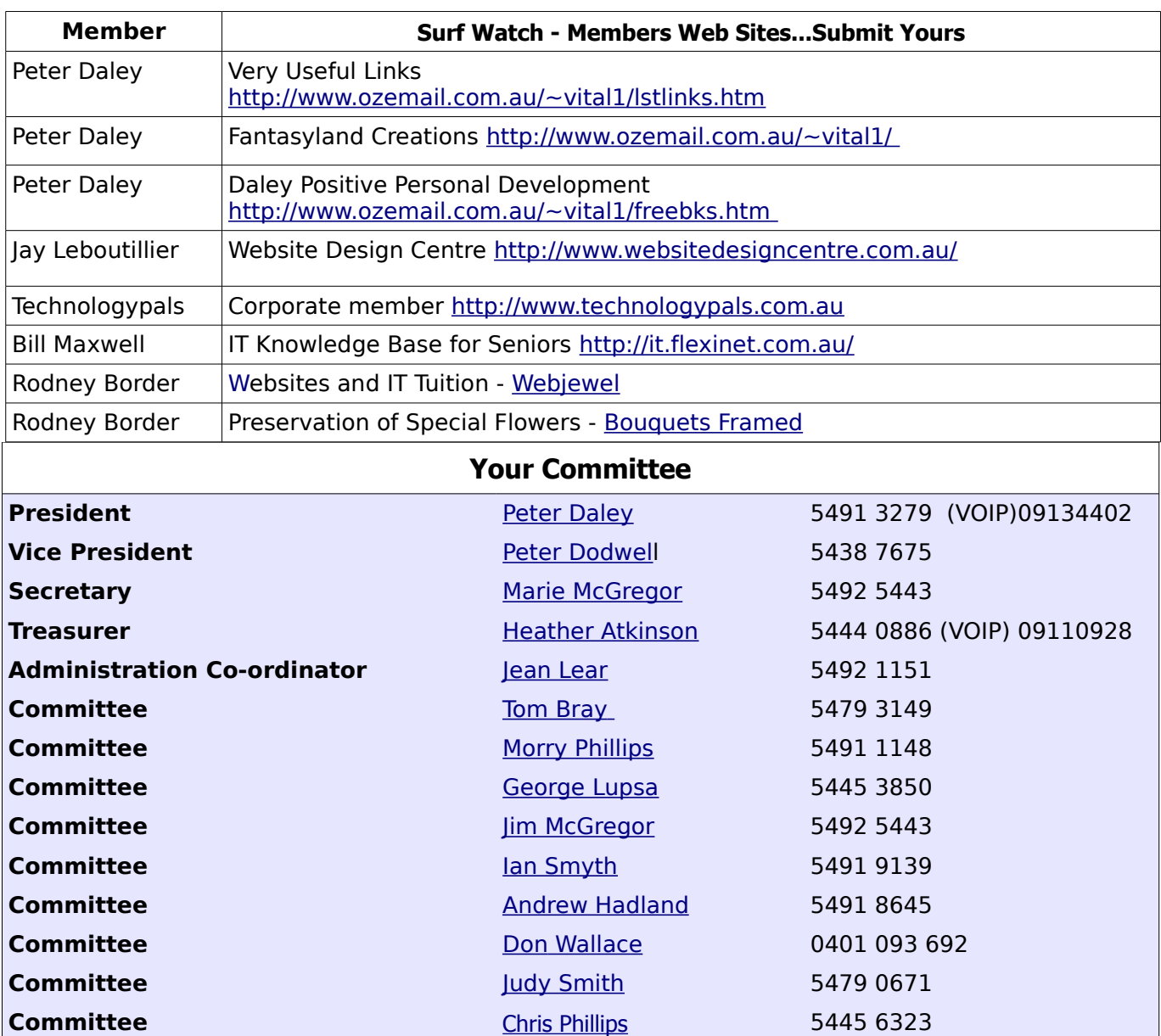

# <span id="page-14-1"></span><span id="page-14-0"></span>**Club Intranet**

The Club Intranet is available at all meeting venues. It is packed with up to date free software, tutorials and back issues of Bits'N'Bytes. Access it from any networked computer at the venue.

Type In your browser address bar:**192.168.2.222 At both Buderim and Caloundra and Yandina when available**

# <span id="page-15-0"></span>**SCCC Membership Application/Renewal Form**

**Applications can be posted to SCCC Inc., P O Box 384, Caloundra, 4551 or presented at a meeting**

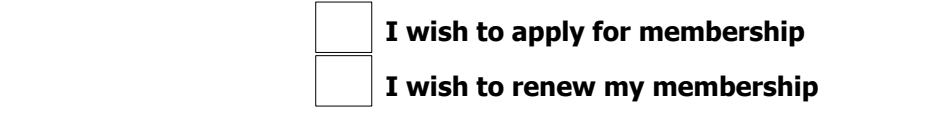

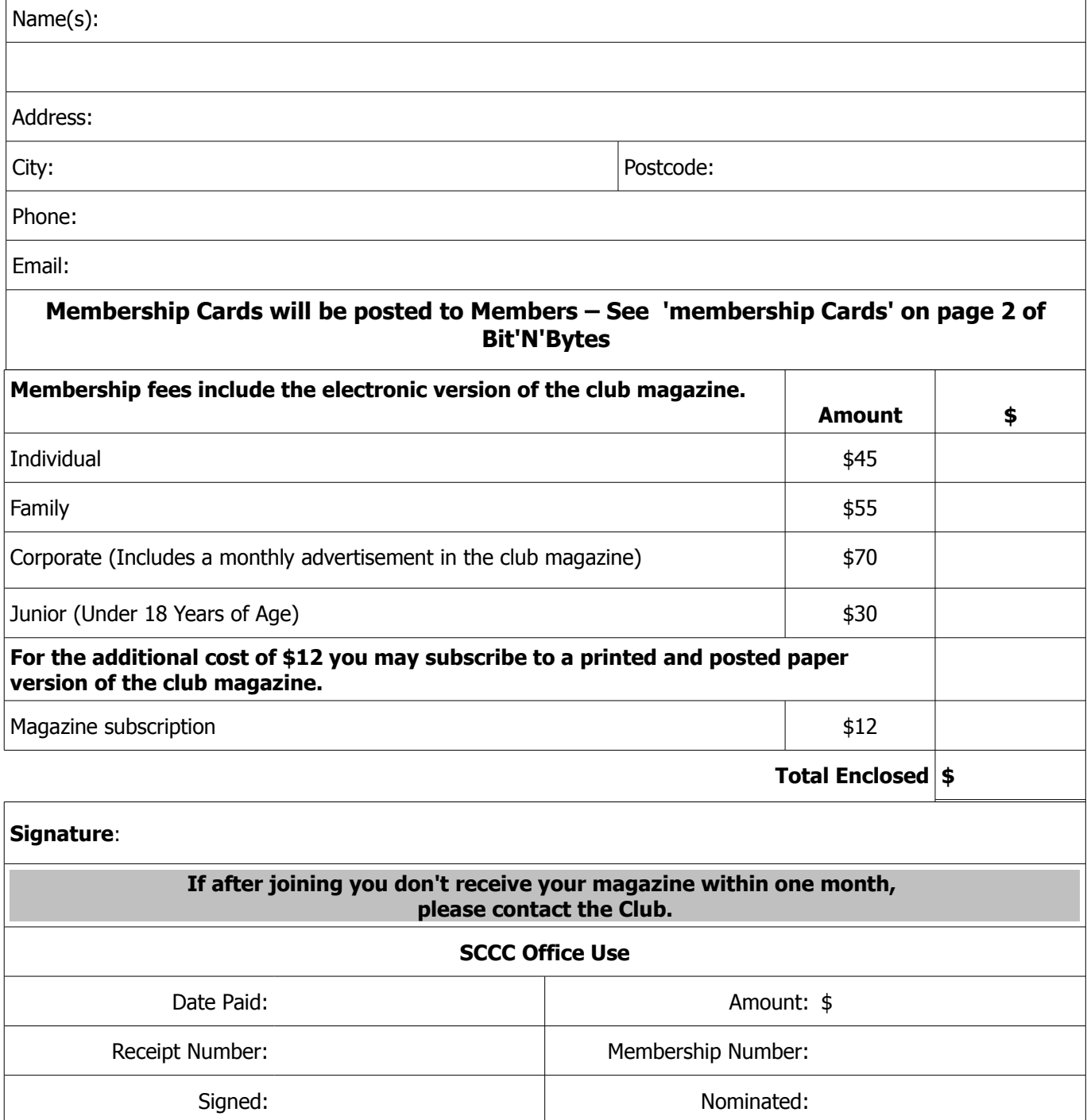